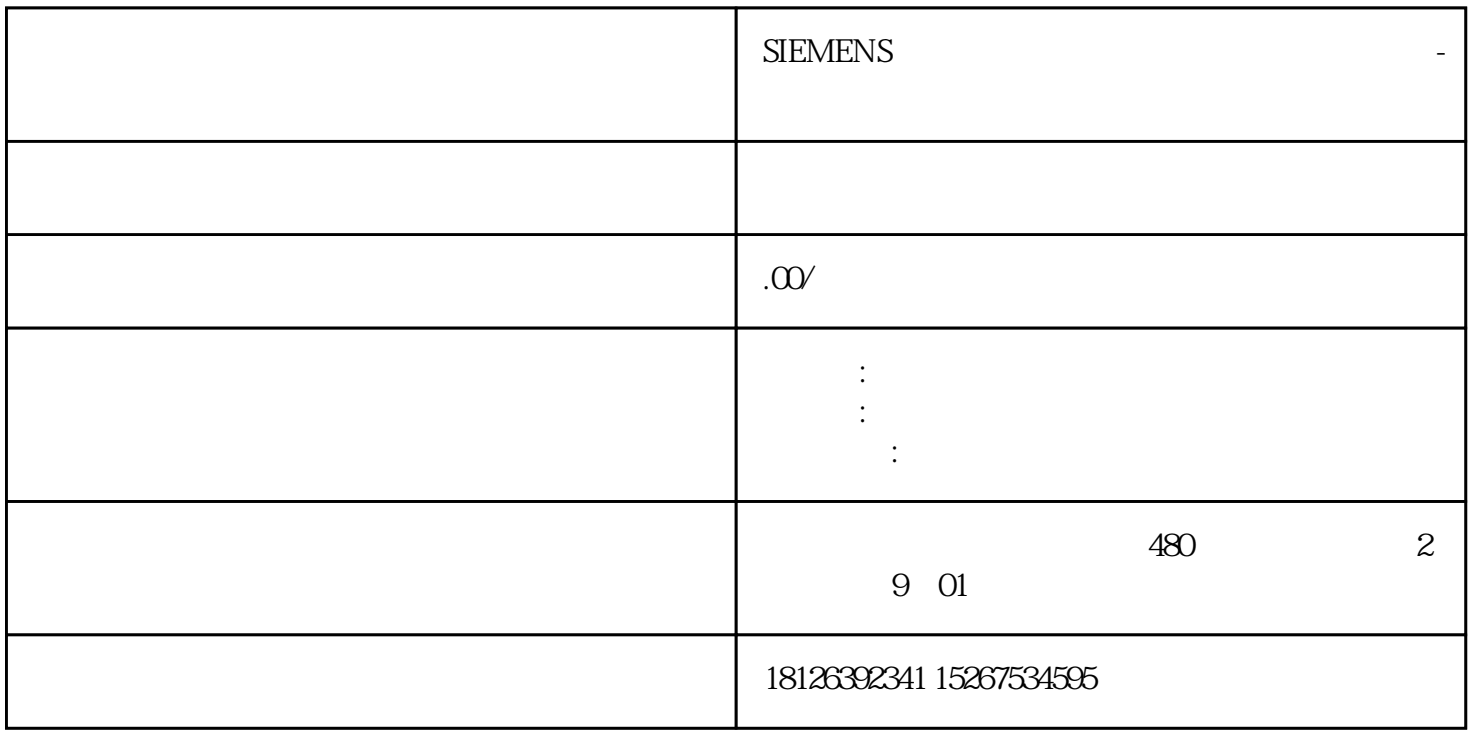

DATA???????? I&M ?????????????????? I&M0 ?????????"IM0\_Data"????????????? ET 200SP CPU ? I &M0 ??????????? I&M0 ???????? LADDR ???????? ID????? ??? CPU ? I&M0 ????????????1. ????????? I&M0 ???2. ?????????????????"IM0\_Data"?????????????????"imData"???"???????"???????????????? ???????????????? ET 200SP CPU? ???????????????????????????????????? CPU ???????????????????? ?????????????????????? CPU ???????????????? ?? CPU ??? ?? CPU ??? ??????"???????"??????????? S TEP 7 ????

 $\quad$  \* T/O DIAG LED  $I/O$  31D/1FH  $\gamma$  and  $\gamma$  and  $\gamma$  and  $\gamma$  and  $\gamma$  and  $\gamma$  and  $\gamma$  and  $\gamma$  and  $\gamma$  RN  $\gamma$ ER ST/OL MAN \*  $*$  and  $\text{TMM}$  and  $\text{DI}$  $*$  and  $*$  and  $*$  $STEP 7$  \* \* PROFINET IO/PROFIBUS DP  $*$  STEP 7 We b CPU  $I/O$  TIA Portal: – ET 200SP  $\begin{array}{lcl} \mathrm{SIMATIC}\ \mathrm{STEP}\ 7\ \mathrm{V}\ 13\ \mathrm{SP1} + \ \mathrm{HSP} & \quad - \quad \mathrm{SIMATIC}\ \mathrm{STEP}\ 7 \end{array}$ V14 \* SIMATIC SIMATIC STEP 7 V5.5 SP4 \*  $TIA$  Portal V14  $SP1 + HSP$   $*$ 

 $\begin{array}{lllll} \ast & \hspace{1.5cm} \text{ET ZOSSP} & \hspace{1.5cm} \ast & \hspace{1.5cm} \ast \\ \end{array}$ 。安装固件\*新 警告 存在不允许系统状态的风险 在安装固件\*新时,CPU 将切换为 STOP 模式 或接口模块发生"站故障"。CPU STOP 模式或者站故障,会对在线过程或机器的运行造成影响。过  $\gamma$  and  $\gamma$  are the set of  $\gamma$ **BaseUnit** BaseUnit **BaseUnit** AU X BaseUnit I/O  $\frac{1}{\sqrt{2}}$ 才能更换端子。需工具 3 到 3.5 mm 螺丝刀操作步骤 具体顺序,请观看视频:"更换 BaseUni t " BaseUnit  $\qquad \qquad$  BaseUnit  $\qquad \qquad$  1.  $\qquad \qquad$  BaseUnit 2. I/O \* BaseUnit 3. BaseUnit 4. https://web/2.com/2. asseUnit BaseUnit BaseUnit baseC  $5.$  BaseUnit 6.  $\begin{array}{cccc} 6 & & *2 & & \text{I/O} \\ 7. & * & & \text{BaseUnit} & & \text{BaseUnit} \end{array}$ BaseUnit, RaseUnit, BaseUnit, BaseUnit,  $\sim$  BaseUnit,  $\sim$  BaseUnit,  $\sim$  BaseU nit CPU SIMATIC CPU STOP RUN/STOP LED ? PU SIMATIC CPU SIMATIC CPU ? SIMATIC CPU SIMATIC SIMATIC STOP RUN/STOP LED  $\begin{tabular}{ccc}\n2 & & MRES & & \multicolumn{2}{c}\n3 & & 3 & 3\n\end{tabular}\n \quad \begin{tabular}{c}\n1. & DTP & RUN/STOPLED & \multicolumn{2}{c}\n3. & 3\n\end{tabular}$ TOP LED  $*$  3  $3$   $3$   $3$ **MRES** STOP